# <span id="page-0-0"></span>Chaste Developers Tutorial - Version Control with Git

Martin Robinson

July 7, 2016

Martin Robinson [Chaste Developers Tutorial - Version Control with Git](#page-42-0)

## Why Use Version Control?

#### "FINAL"doc

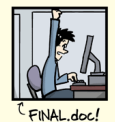

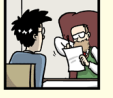

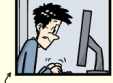

FINAL\_rev. 2.doc

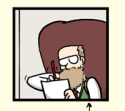

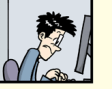

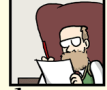

FINAL\_rev.6.COMMENTS.doc

FINAL\_rev.8.comments5.<br>CORRECTIONS.doc

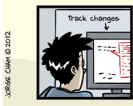

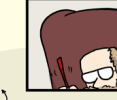

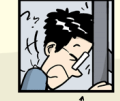

FINAL\_rev.18.comments7. FINAL\_rev.22.comments49. corrections9.MORE.30.doc corrections.10.#@\$%WHYDID ICOMETOGRADSCHOOL????.doc

WWW.PHDCOMICS.COM

#### Figure 1: "Piled Higher and Deeper" by Jorge Cham,

Version control is better than mailing files back and forth:

- Nothing that is committed to version control is ever lost.
- As we have this record of who made what changes when, we know who to ask if we have questions later on, and, if needed it, revert to a previous version
- the version control system automatically notifies users whenever there's a conflict between one person's work and another's.

Teams are not the only ones to benefit from version control, Version control is the lab notebook of the digital world. Not just for software: books, papers, small data sets, ...

## Version Control

• Many different VC software packages

- CVS (1986, 1990 in C)
- Subversion (2000)
- Mercurial (2005)
- Git (2005)
- ... many others
- What can you use it for?
	- Text files are best, can see differences between versions
	- Source code is the  $#1$  use case
	- Can also use it for documents or presentations (e.g. latex, beamer, html, markdown)
- Developed in 2005 by the Linux development community for the Linux kernel project
- **•** Features:
	- Branching and merging
	- Fast
	- **.** Distributed
	- Flexible staging area
	- Free and open source
- <http://git-scm.com/>
- [http://git-scm.com/book/en/](http://git-scm.com/book/en/Getting-Started-Installing-Git) [Getting-Started-Installing-Git](http://git-scm.com/book/en/Getting-Started-Installing-Git)
- **•** Fedora Linux
	- \$ **yum** install git
- Debian-based distribution (e.g. Ubuntu)
	- \$ **apt-get** install git
- Graphical Mac Git installer at [http:](http://sourceforge.net/projects/git-osx-installer/) [//sourceforge.net/projects/git-osx-installer/](http://sourceforge.net/projects/git-osx-installer/)
- **o** MacPorts
	- \$ **sudo** port install git +svn +doc +bash\_completion +gitweb
- **•** Windows
	- msysGit at <http://msysgit.github.io>. Use provided msysGit shell for command line interface
	- Cygwin at <http://www.cygwin.com/>

Setup your git installation by telling it your name and email

\$ **git** config --global user.name "Firstname Lastname"

\$ **git** config --global user.email "example@maths.ox.ac.uk"

## What is a Repository?

A git repository is a collection of commits arranged in a sequential or branching network

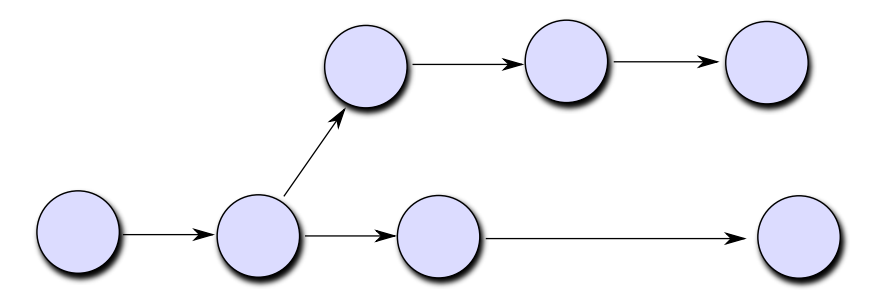

Figure 2: Series of commits

## What is a Repository?

Each commit contains snapshots of the files that are added, along with timing, author etc. information

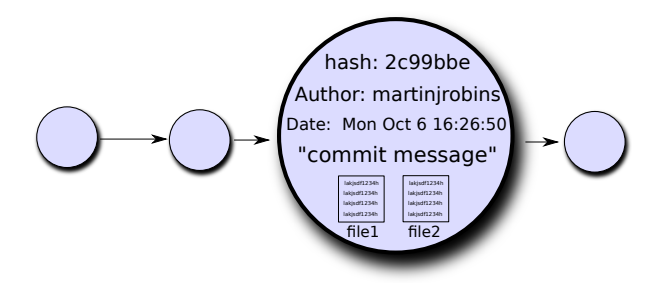

Figure 3: A commit

## What is a Repository?

- As well as the commits, branch pointers show the progress of different branches
- The *working directory* is simply the current set of files in the user's local directory
- The *staging area* is where new edits are added in preparation for creating a new commit

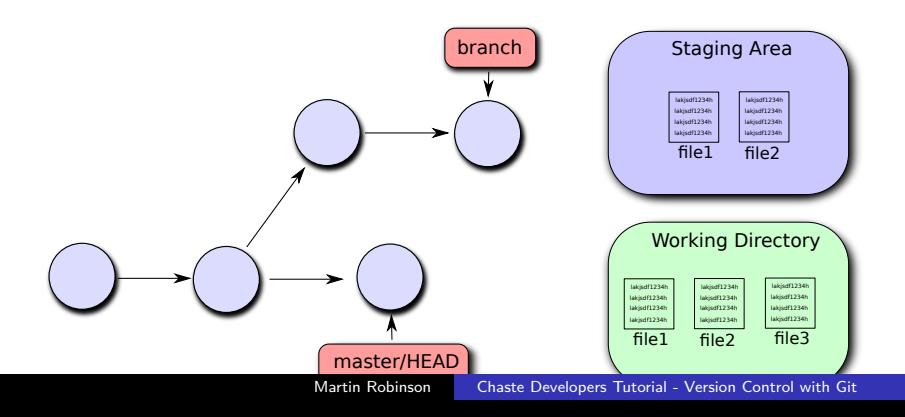

• Initiate an empty local repository. Any files already in the directory need to be added and committed before they included in the repository history.

\$ **git** init

Clone a remote repository. This can be a directory for a local repository, or a URL for a remote.

\$ **git** clone **<**repo**>**

This will download the repository and create a copy on your computer. This is a separate local git repository that is linked to the remote

#### for example

- \$ **git** clone https://server/username/my\_git\_repo.git
- This uses the secure http protocol, might need to authenticate with a username and password.
- \$ **git** clone git@server:path/to/my\_git\_repo.git
- This uses the ssh protocol, to use this you must have an ssh-key installed on the git server.
- Use 'git add' to add a change in the working directory to the staging area. All changes or new files need to be added to the staging area before they can be committed (or use the '-a' commit option, see below)
	- \$ **git** add **<**file**>**
	- \$ **git** add **<**directory**>**
- Commit all changes in the staging area to the project history
	- \$ **git** commit \$ **git** commit -m "your commit message"
- Commit all changes in the working directory
	- \$ **git** commit -a
- When you want to send your new commits to the remote, use the push command.
	- \$ **git** push
- If the branch you are pushing doesn't yet exist on the remote, you can use this command to push a new branch
	- \$ **git** push -u **<**repo**> <**branch**>**
- This command pushes the current branch to the remote repo/branch branch.
- The -u option sets up the current branch to track the repo/branch branch.

## Examining the history

• View the repository commit history using the *git log* command \$ **git** log **commit** 0d5ef743e3c0e58ea92154016ed301c80ab03428 **Author**: martinjrobins **<**martinjrobins@gmail.com**> Date**: Mon Oct 6 16:47:06 2014 +0100

**this** is the third commit

**commit** a0687f67bc59aadde572ca1395bae2dc1ea462b2 **Author**: martinjrobins **<**martinjrobins@gmail.com**> Date**: Mon Oct 6 16:46:48 2014 +0100

**this** is the second commit

**commit** c7245bbb67c23eec849e9bb2097b45e9c4986149 **Author**: martinjrobins **<**martinjrobins@gmail.com**> Date**: Mon Oct 6 16:46:33 2014 +0100

## Examining the history

• For a brief summary use *-oneline* 

\$ **git** log --oneline

 $\bullet$  For detailed information of differences between commits use -p option

\$ **git** log -p

- **•** Use the *diff* command to see the differences between the working directory and the staging area.
	- The *-staged* option shows changes between the staging area and the last commit.
	- Use the HEAD pointer to see the changes between the working directory and the last commit
	- \$ **git** diff **<**file**>**
	- \$ **git** diff --staged
	- \$ **git** diff HEAD
- Use the *git status* command to get details of the staging area and working directory
	- \$ **git** status

```
# On branch master
# Changes not staged for commit:
# (use "git add <file>..." to update what will be commit
# (use "git checkout -- <file>..." to discard changes in working directory)
#
# modified: file1.m
#
no changes added to commit (use "git add" and/or "git commi
```
- Reset (not yet added to staging area) to the last committed version:
	- \$ **git** checkout **<**file**>**
- You can amend the current commit (e.g. change commit message, commit new changes etc)
	- \$ **git** commit --amend
- You can remove a file from the staging area (i.e. after using git add)

\$ **git** reset HEAD **<**file**>**

- You can reset your history (soft reset) and optionally your working directory (hard reset) to a specified commit:
	- \$ **git** reset **<**commit**>** \$ **git** reset --hard **<**commit**>**

**Do not push an altered history to a branch where other devs are working**

- You can safely remove a specified commit from the history using revert. A new commit is made with the necessary changes
	- \$ **git** revert **<**commit**>**

## Example Workflows

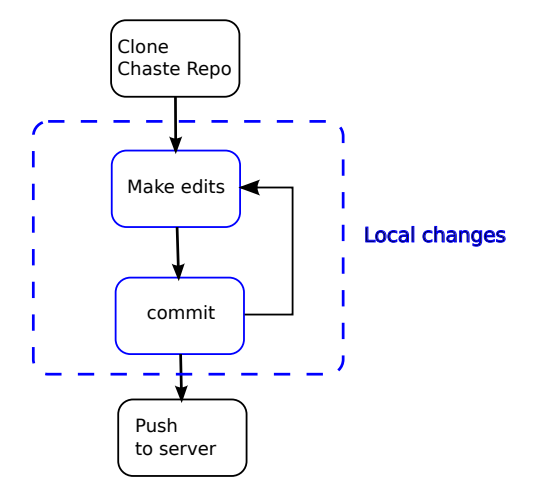

Figure 5: Minor edits

Go to <https://github.com/martinjrobins/exercise> and follow the first exercise, "Exercise 1: Making Commits"

# Branching

- Branching can be used to:
	- $\bullet$  create/try out a new feature
	- provide conflict-free parallel editing for multiple team members
	- separate editing into "stable" and "in development" branches
- A branch is simply a pointer to a commit. The current branch is pointed to by HEAD

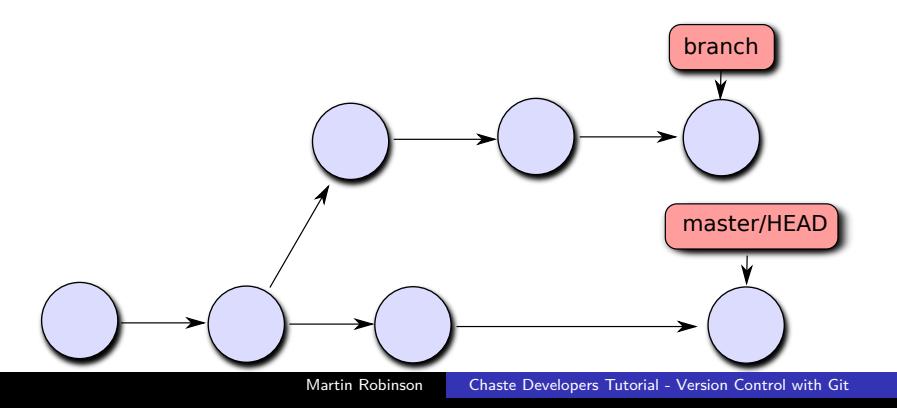

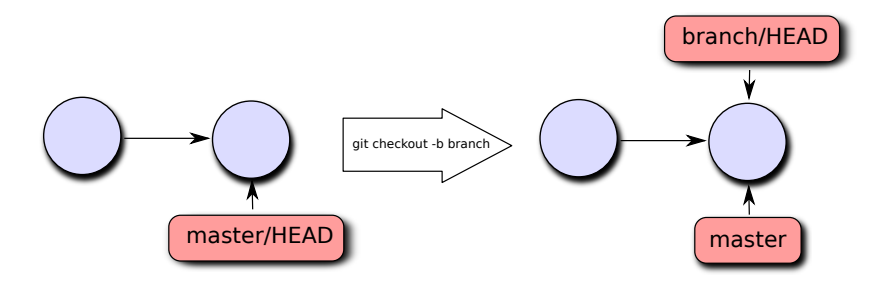

Figure 7: Creating a new branch

- You can create a new branch and switch to it using the checkout command
	- \$ **git** checkout -b **<**branch**>**

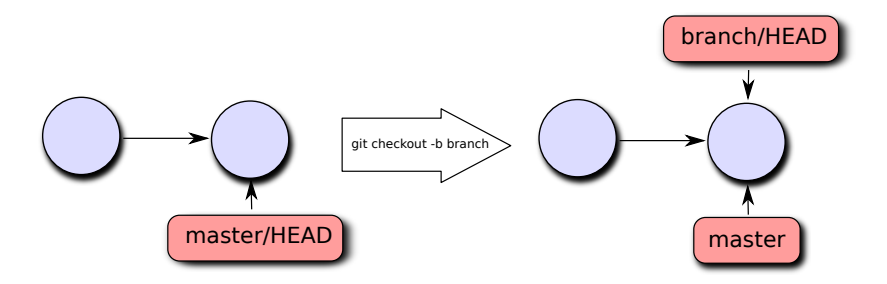

Figure 8: Creating a new branch

- This is shorthand for
	- \$ **git** branch **<**branch**>**
	- \$ **git** checkout **<**branch**>**

## Branching

- Make a few new edits to your new branch
	- \$ **edit** file1.m
	- \$ **commit** -a -m "added wow new feature"
	- \$ **edit** file1.m
	- \$ **commit** -a -m "fixed bugs in new feature"

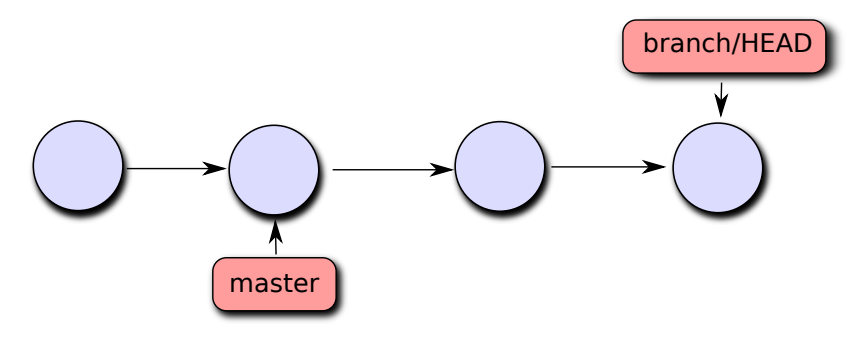

Figure 9: new edits to branch

# Branching

- You might need to got back to the *master* branch to make some corrections
	- \$ **git** checkout master
	- \$ **edit** file1.m
	- \$ **commit** -a -m "fixed a major bug"

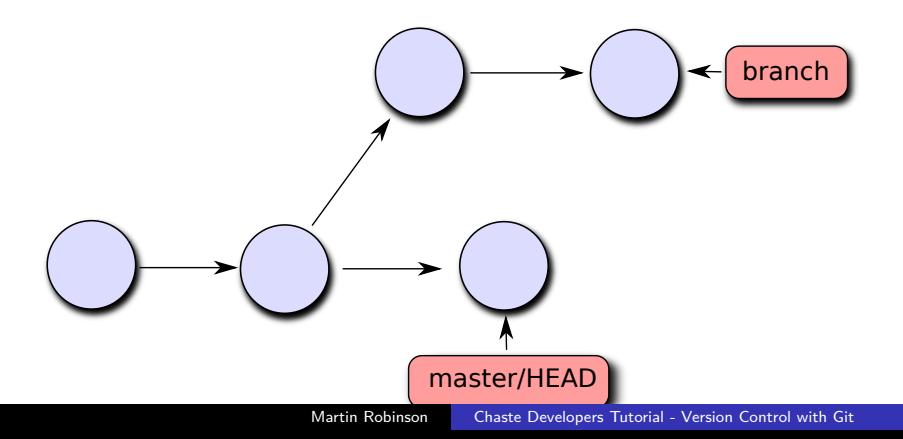

# **Merging**

- Now we have two separate branches, but what if we want to merge them together?
	- \$ **git** checkout master
	- \$ **git** merge branch

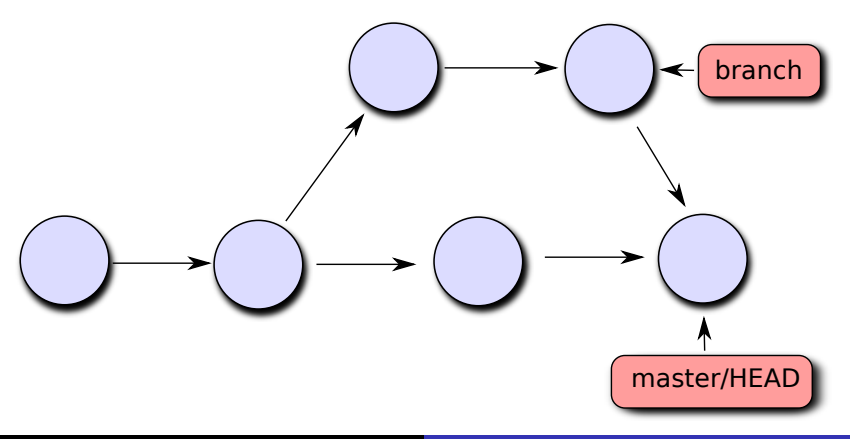

If there are conflicting edits to file1.m in master and branch, you might get an error message like so:

\$ **git** merge branch **Auto-merging** file1.m **CONFLICT** (content)**:** Merge conflict in file1.m Automatic merge failed; fix conflicts and then commit the **result**   $\bullet$  If you open *file1.m*, you will see standard conflict-resolution markers like this:

**<<<<<<< HEAD This** is the new line in master ======= **This** is the new line in branch **>>>>>>> branch**

- If you want to see which files are still unmerged at any point, you can use git status to see the current state of the merge
- **•** Finally, commit the results of the merge

\$ **git** commit -a -m "merged branch into master"

## Rebaseing

You might not want to create a new commit (e.g. for many simple merges). Can also use rebase

\$ **git** rebase master

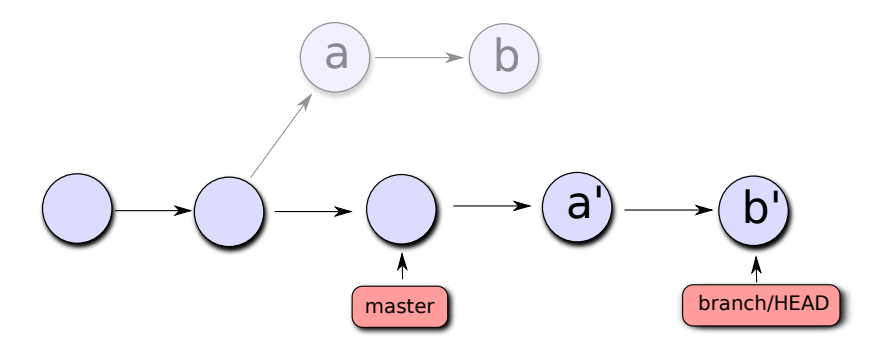

Figure 12: rebase branch onto master

## Example Workflow

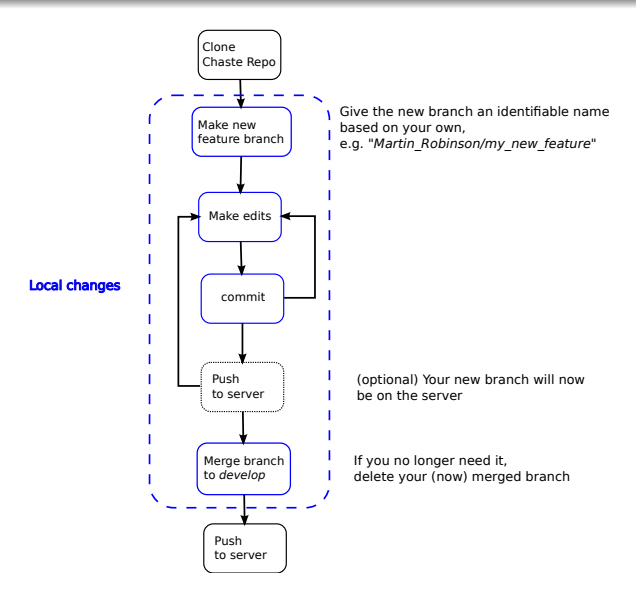

#### Figure 13: New features

Go to <https://github.com/martinjrobins/exercise> and follow the second exercise, "Exercise 2: Branching and Merging"

- If other people are making commits to the repository, you can pull these using
	- \$ **git** pull
- This is short for git fetch; git merge origin/master (can also use rebasing)
- If you try to push new commits and they conflict with commits already in the remote repo, you will get an error. Need to then merge or rebase them:
	- \$ **git** pull

or

\$ **git** pull --rebase

• If you want to avoid a busy master branch or develop a large feature, best to use a feature branch. e.g.

\$ **git** checkout -b mrobinson/world\_peace

- If you want to keep this up-to-date with the master branch you can do periodic rebase-ing
	- \$ **git** pull \$ **git** rebase master
- You can push your branch to the remote for backup or to share with other developers
	- \$ **git** checkout -b mrobinson/world\_peace
	- \$ **git** push origin mrobinson/world\_peace
- Other developers can pull your branch using
	- \$ **git** checkout --track origin/mrobinson/world\_peace

If you and another developer(s) are busy on a branch, you might not want to be constantly merging your edits. Can setup the branch to always fetch/rebase instead of fetch/merge by setting the config parameter branch.<name>.rebase to true.

\$ **edit** .ssh/config

Or you can do it once off using the  $-\text{rebase}$  option

\$ **git** pull --rebase

## Example Workflow

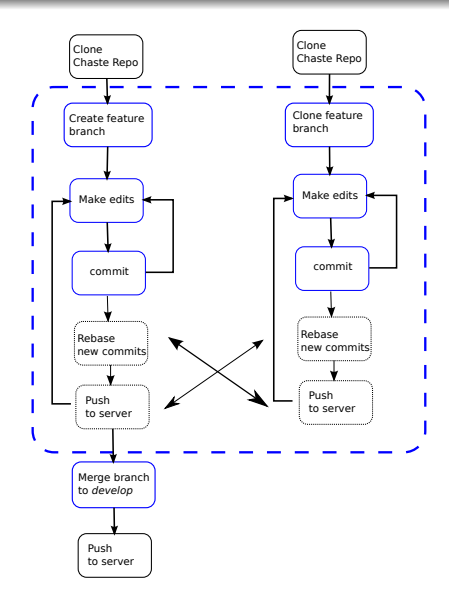

#### Figure 14: Branch Collaboration

Go to <https://github.com/martinjrobins/exercise> and follow the third exercise, "Exercise 3: Collaboration"

## Chaste Infrastructure

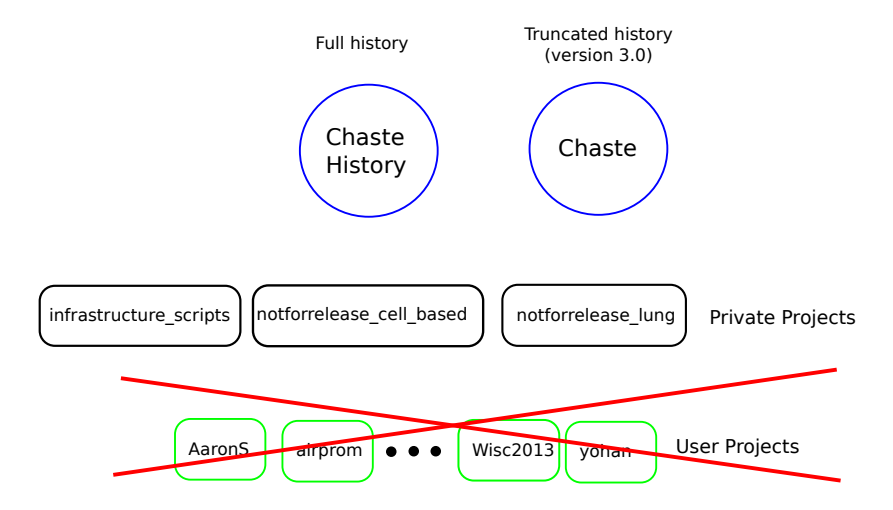

Figure 15: Chaste Git Repos

multiple branches

- **develop**: all development occurs here, starting point for CI testing
- **passed continuous**: latest commit that passed continuous test pack
- **passed nightly**: latest commit that passed continuous and nightly test packs
- **passed\_lofty**: latest commit that passed continuous, nightly and lofty test pack
- **master**: latest commit that passed all tests
- **user\_name/feature\_name**: feature branches created as needed by developers (can be tested through buildbot web interface)

\$ git clone -b develop https://chaste.cs.ox.ac.uk/git/chaster \$ git clone https://robinsonm@chaste.cs.ox.ac.uk/git/chaste

## <span id="page-42-0"></span>More info

- $\bullet$  If there is any command you are unclear about, you can use git  $-h$  to get more information. Or simply google it...
- **•** Further tutorial can be found online at:
	- Git documentation and book (<http://git-scm.com/doc>)
	- **Atlassian tutorials** (<https://www.atlassian.com/git/tutorials>)
	- Software Carpentry Foundation (<http://software-carpentry.org/>)
- Acknowledgements: material for this lecture modified from links above.
	- **Git book: Creative Commons** Attribution-NonCommercial-ShareAlike 3.0
	- Atlassian tutorials: Creative Commons Attribution 2.5 Australia License.
	- Software Carpentry: Creative Commons Attribution Licence (v4.0)